### **BAB IV**

## **IMPLEMENTASI DAN EVALUASI**

### **4.1. Implementasi Sistem**

Aplikasi Sistem Iformasi Payment Management Control ini didesain dengan menggunakan database yang terpusat dan berasis client/server agar pemrosesan data yang dilakukan terintegrasi maka dibutuhkan spesifikasi sebagai berikut :

## **4.1.1. Kebutuhan hardware/software**

Perangkat lunak dan perangkat keras yang digunakan dalam pembuatan sistem ini terbagi menjadi dua yaitu:

1. Server

Software yang diperlukan untuk dapat menjalankan aplikasi ini adalah :

**INSTITUT BISNIS** 

SURABAYA

- a. Windows 98 SE / Windows NT Server
- b. Personal Web Server (PWS) / IIS
- c. Internal Explorer 5.0
- d. Oracle 8i

Sedangkan hardware yang dibutuhkan sebaiknya :

- a. Komputer dengan prosesor Pentium II 350 MHz
- b. Memory RDRAM 256 MHz
- c. Hardisk 20 Gigabyte 7200 Rpm
- d. Minimal VGA Card 32 MHz
- e. Monitor dengan resolusi minimal 800 x 600 pixel
- f. Koneksi internet

2. Client

Software yang diperlukan untuk dapat menjalankan aplikasi ini adalah :

- a. windows 98 SE
- b. internet Explorer 5.0

Sedangkan hardware yang dibutuhkan :

- a. Minimal komputer dengan prosesor Pentium 233 MHz
- b. Memory SDRAM 256 MHz
- c. Hardisk 4,3 Gigabyte
- d. Minimal VGA Card 4 MHz
- e. Monitor dengan resolusi minimal 800 x 600 pixel
- f. Koneksi internet

## **4.1.2 Instalasi program**

Untuk menginstall program Sistem Informasi Payment Management Contrtol berbasis Intranet ini dapat dilakukan dengan tahap-tahapan sebagai berikut :

- a. Pastikan personal web server telah terinstall di PC anda, apabila belum silakan install. Source pws terdekat di folder Add On pada source Win 98 SE.
- b. Copy kan souce program ke folder C:\inetpub\wwwroot
- c. Untuk menjalankan program, buka internet Explorer,lalu pada address bar ketikkan http//Localhost/telkomku/index.asp

## **4.1.3. Penggunaan Program**

Setelah dilakukan tahap-tahap instalasi program maka Aplikasi Sistem Informasi Payment Management Control ini dapat dijalankan. Tampilan awal sekaligus menjadi tampilan utama dari apllikasi ini dapat dilihat pada gambar 4.1.

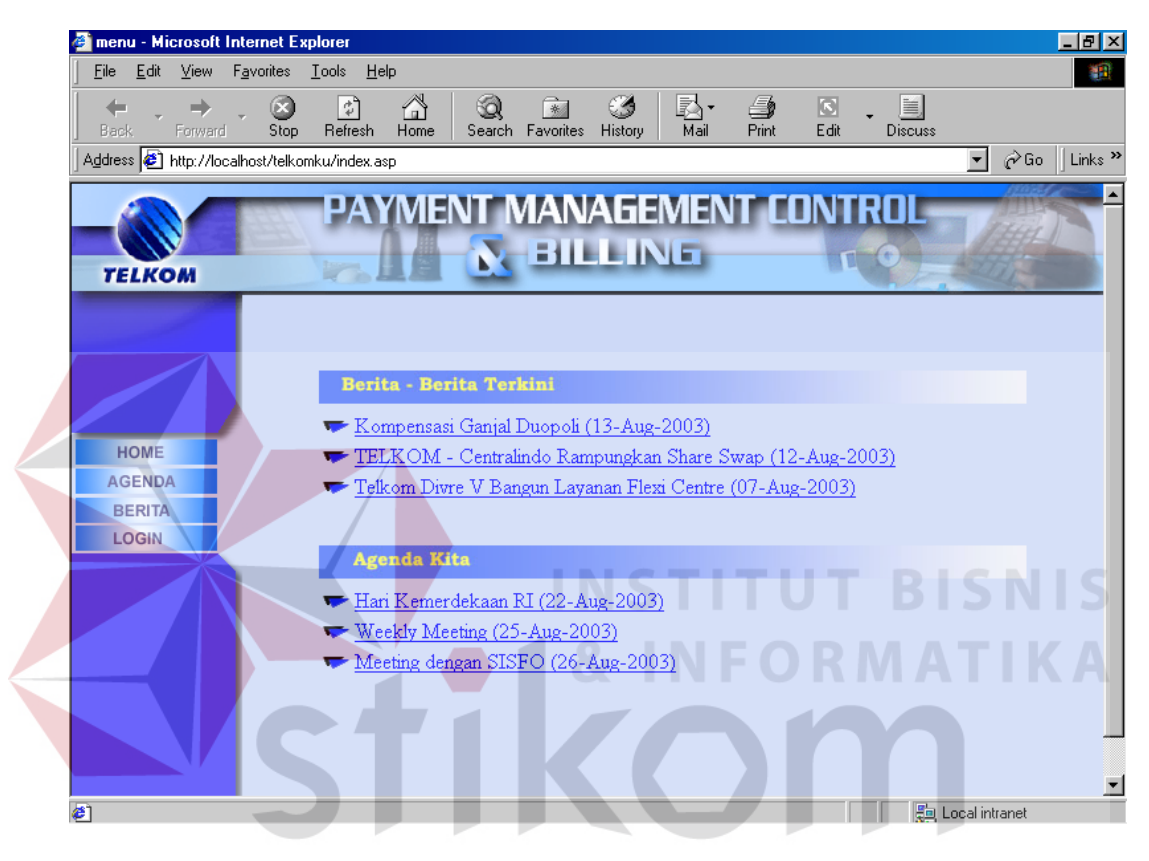

Gambar 4.1. Menu Utama

Pada menu utama terdapat berita - berita terkini yang sedang beredar di

Telkom, dan juga terdapat agenda - agenda dari bagian UPMB

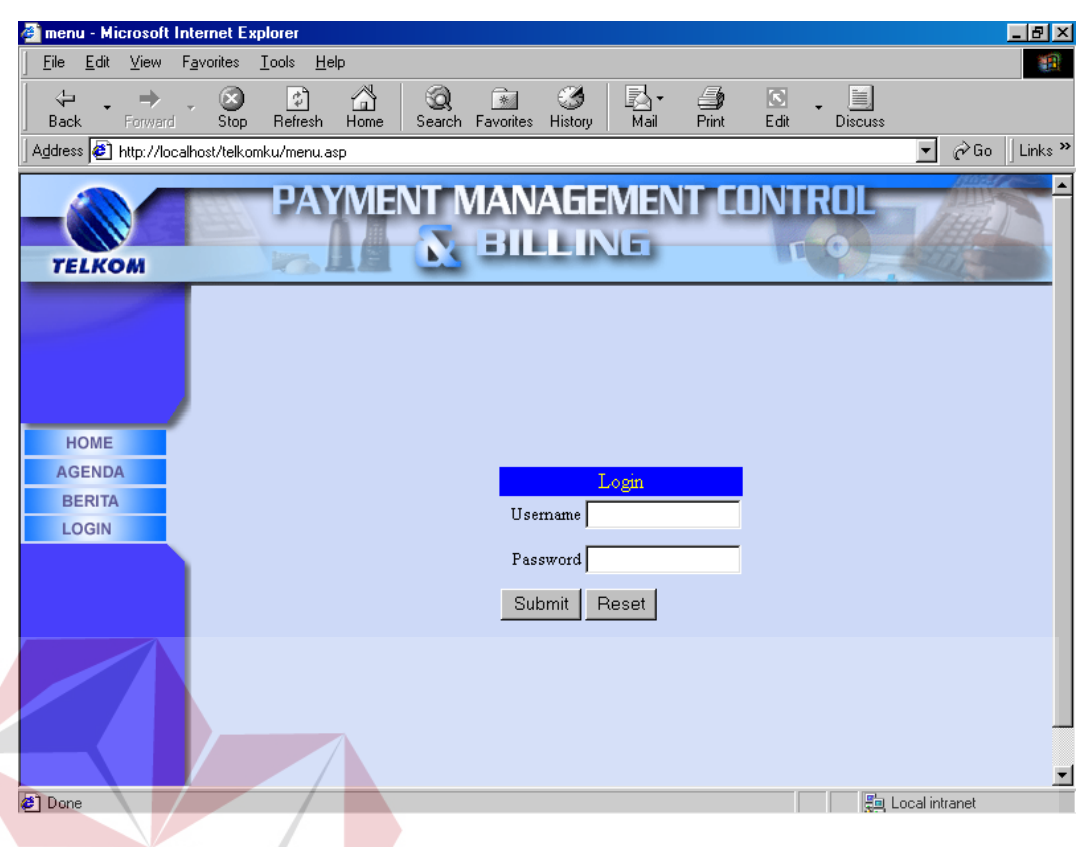

#### Gambar 4.2. Menu Login **BISNIS**

SURABAYA

Setelah diinputkan username dan password maka akan masuk ke menu – menu yang telah ditentukan. Berdasarkan fungsinya maka aplikasi ini terbagi menjadi 4 menu, yaitu :

# **a. Menu Karyawan**

Menu ini digunakan untuk mengelola surat – surat tunggakan yang akan dikirimkan ke pelanggan baik melewati surat yang dicetak maupun dengan email kepada pelanggan yang mempunyai email yang terdaftar di Telkom dan juga untuk mengelola angsuran.

Pada setiap menu terdapat fasilitas untuk mencari informasi tagihan dan status isolir per nomer telepon.

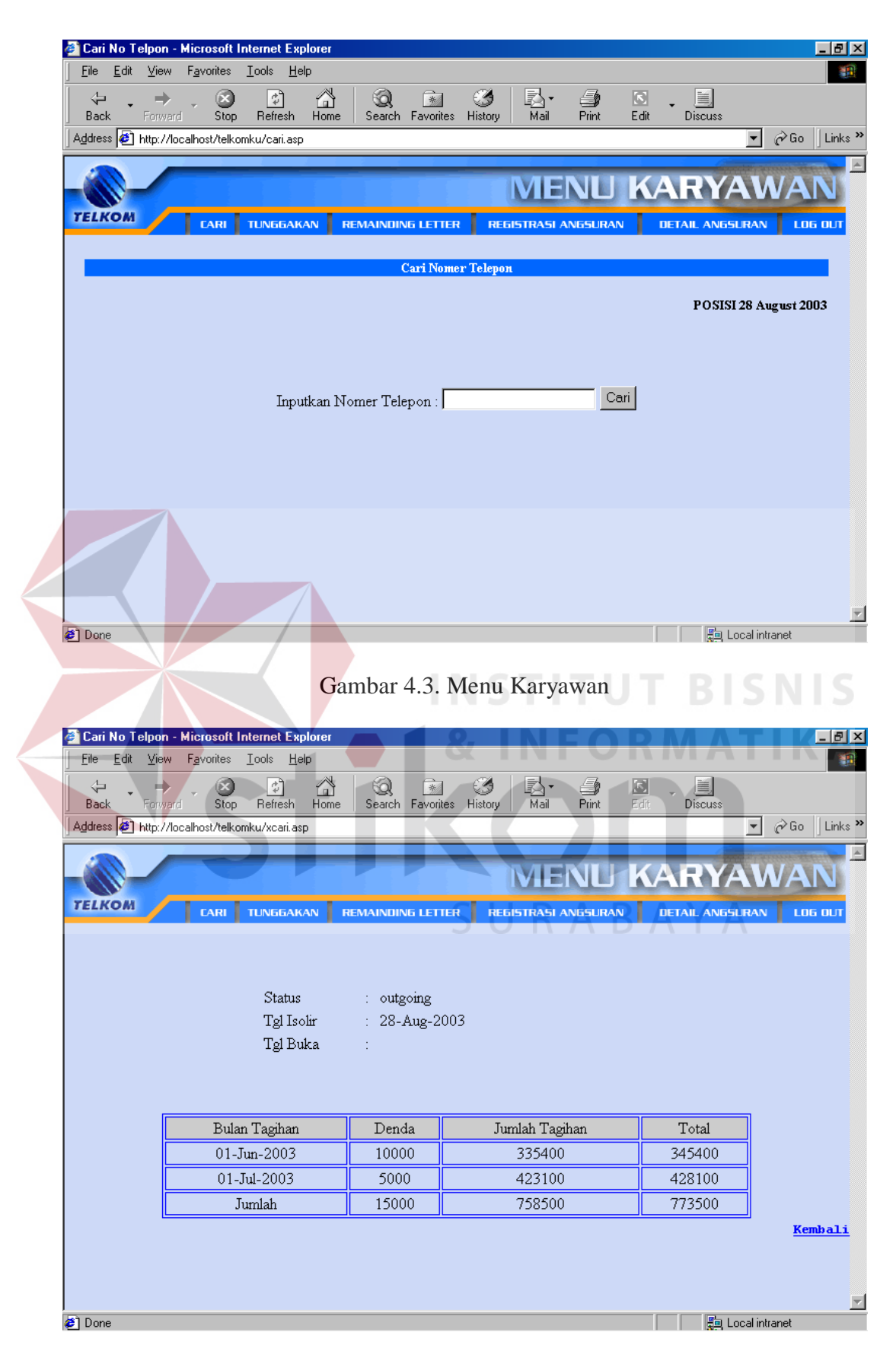

Gambar 4.4. Cari Per Nomer Telepon

Untuk Pengelolaan surat – surat tunggakan dapat dilakukan dengan cara memilih nomer telepon yang ada di daftar tungakan yang kemudian dapat di cetak langsung ataupun yang akan di kirim email.

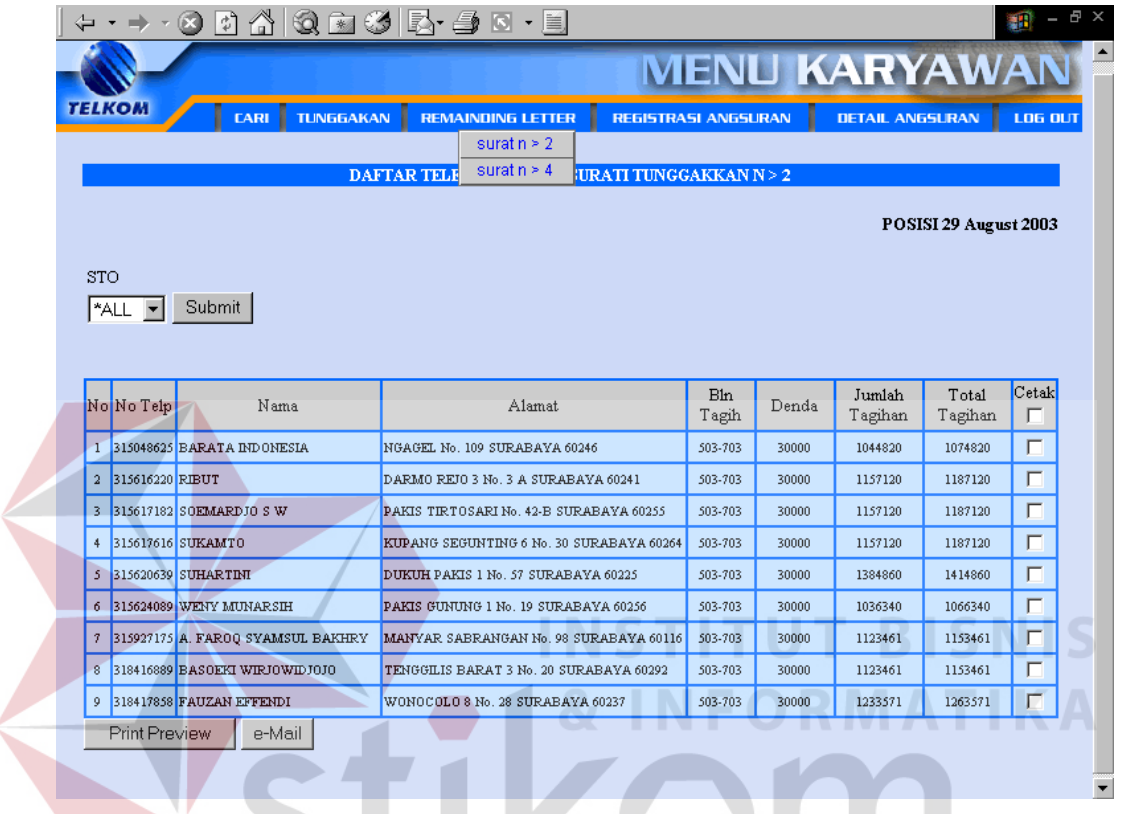

Gambar 4.5. Menu Remainding Letter

SURABAYA

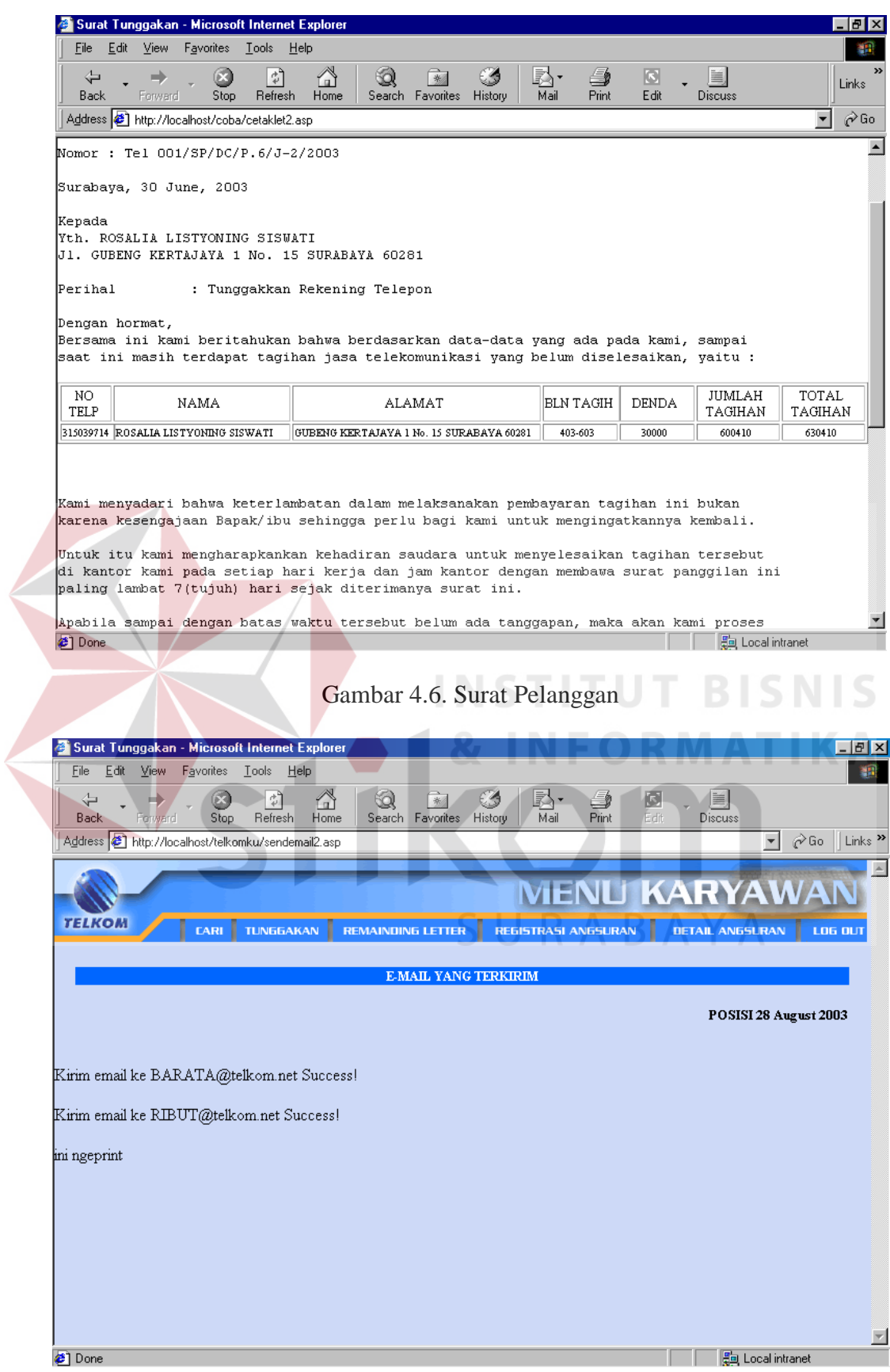

Gambar 4.7. Daftar yang di Email

Untuk Angsuran dilakukan registrasi terhadap pelanggan yang akan melakukan atau kesanggupan dalam membayar tunggakan dengan cara mengangsur. Langkah – langkah yang harus dilakukan adalah dengan mengisi form – form yang telah disedikan oleh system, kemudian untuk melakukan pengecekan terhadap jumlah tunggakan yang harus diangsur maka di klik tombol cek. Dan kemudian di simpan, tombol kosongkan untuk membersihkan layar. No angsuran akan di generate oleh system secara otomatis dalam bentuk autonumber increment.

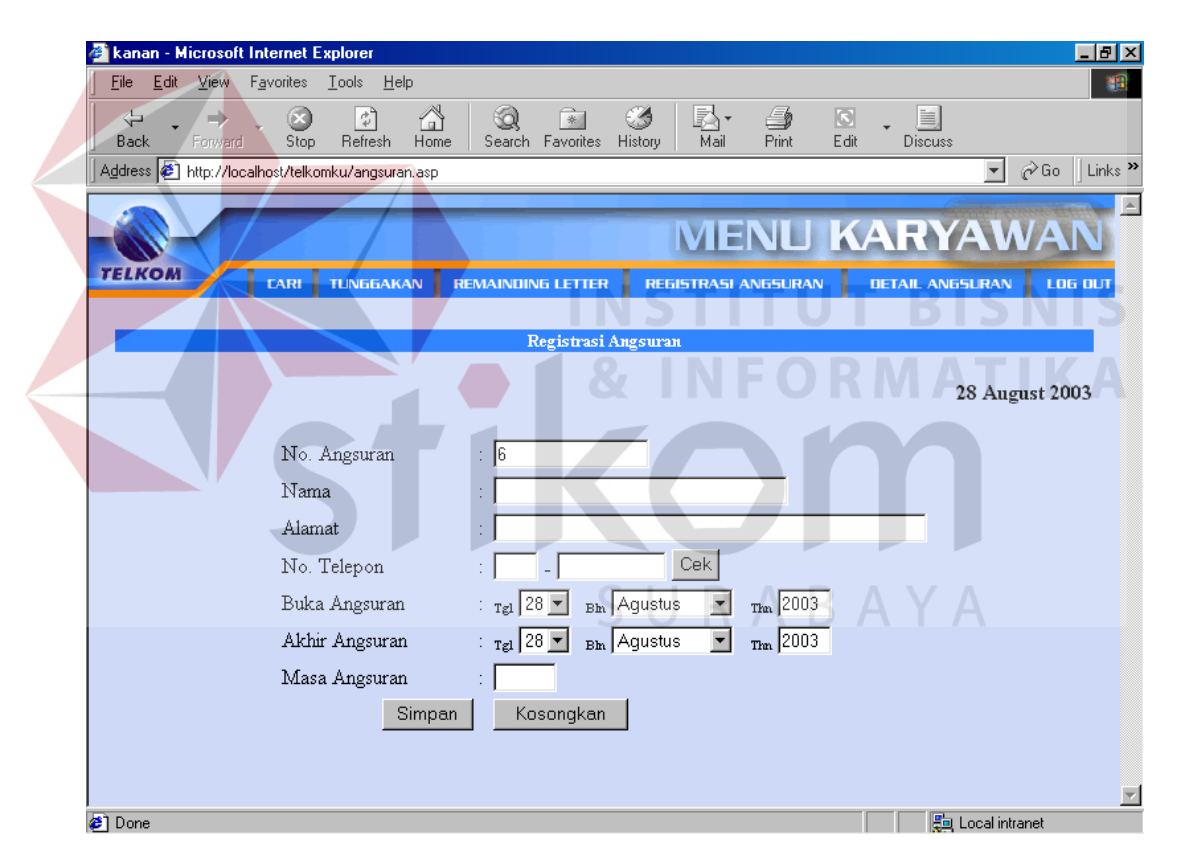

Gambar 4.8. Registrasi Angsuran

Pada menu Detil Angsuran terdapat sub menu yaitu per no telepon, Detil angsuran dan jatuh tempo. Untuk melihat informasi angsuran per nomer telepon maka dapat digunakan fasilitas menu seperti yang terlihat pada gambar 4.9.

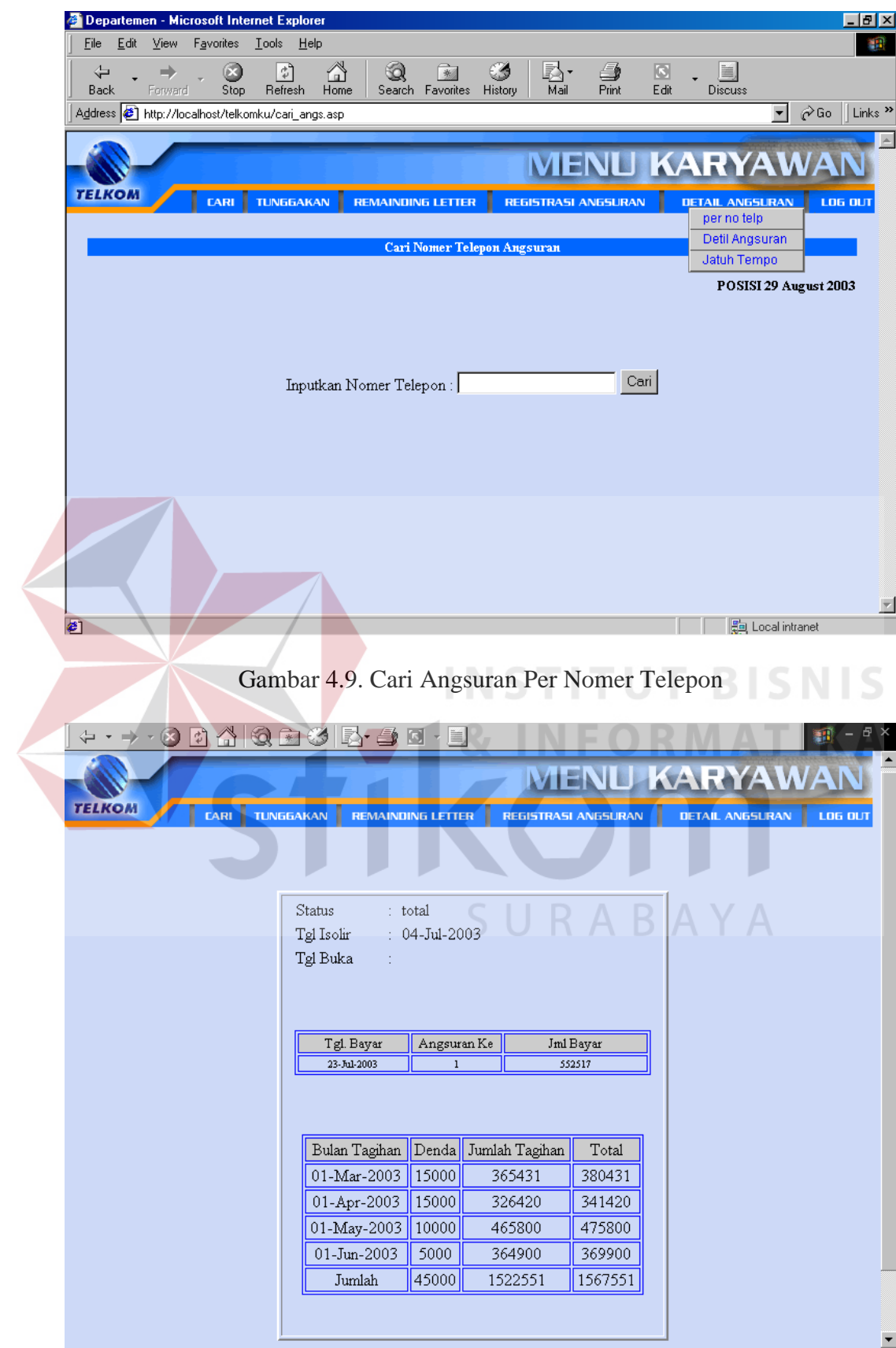

Gambar 4.10. Detail Angsuran Per Nomer Telepon

Pada sub menu detil angsuran digunakan untuk melihat secara keseluruhan angsuran-angsuran yang terdaftar. Sekaligus juga dapat melihat history dari pembayaran angsuran dengan meng-klik nomer telepon pada daftar angsuran tersebut.

|                      |                |                  | <b>kanan - Microsoft Internet Explorer</b>           |           |                                        |                                  |            |                            |                                 |                                      |                                     | $ F$ $x$                                       |
|----------------------|----------------|------------------|------------------------------------------------------|-----------|----------------------------------------|----------------------------------|------------|----------------------------|---------------------------------|--------------------------------------|-------------------------------------|------------------------------------------------|
| Edit<br>Eile         | View           | Favorites        | Help<br>$I$ ools                                     |           |                                        |                                  |            |                            |                                 |                                      |                                     |                                                |
| ⇦<br>Back            | ∸<br>Forward   |                  | $\alpha$<br>쉬<br>Stop<br>Refresh                     | ⚠<br>Home | Q<br>$\rightarrow$<br>Search Favorites | 63<br>History                    | 垦·<br>Mail | 4<br>Print                 | $\overline{\mathbb{C}}$<br>Edit | Ħ<br><b>Discuss</b>                  |                                     |                                                |
|                      |                |                  | Address (8) http://localhost/telkomku/detil_angs.asp |           |                                        |                                  |            |                            |                                 |                                      | $\blacktriangledown$                | Links <sup>&gt;&gt;</sup><br>$\hat{\alpha}$ Go |
|                      |                |                  |                                                      |           |                                        |                                  |            |                            |                                 |                                      |                                     |                                                |
|                      |                |                  |                                                      |           |                                        |                                  |            |                            |                                 |                                      | <b>MENU KARYAWAN</b>                |                                                |
| <b>TELKOM</b>        |                |                  | <b>TUNGGAKAN</b><br><b>CARI</b>                      |           | <b>REMAINDING LETTER</b>               |                                  |            | <b>REGISTRASI ANGSURAN</b> |                                 | <b>DETAIL ANGSURAN</b>               |                                     | <b>LOG OUT</b>                                 |
|                      |                |                  |                                                      |           |                                        |                                  |            |                            |                                 |                                      |                                     |                                                |
|                      |                |                  |                                                      |           | DETIL ANGSURAN SWASTA                  |                                  |            |                            |                                 |                                      |                                     |                                                |
|                      |                |                  |                                                      |           |                                        |                                  |            |                            |                                 |                                      |                                     |                                                |
|                      |                |                  |                                                      |           |                                        |                                  |            |                            |                                 |                                      | POSISI 29 August 2003               |                                                |
| No.                  |                |                  |                                                      | Alamat    |                                        |                                  |            |                            | Total                           | Masa                                 | Sisa                                | Sisa masa                                      |
| Angsuran             | No.Telp Nama   |                  |                                                      |           |                                        | Tgl Buka Tgl Akhir Denda Tagihan |            |                            |                                 |                                      | Angsuran Angsuran Angsuran Angsuran |                                                |
| $\mathbf{1}$         | 318417863      | Joko<br>Prabowo  | Jl. Dr. Sutomo 5/10                                  |           |                                        | 23-Jul-2003 23-Sep-2003          | 45000      | 1522551                    | 1567551                         | 3.                                   | 1015034                             | $\overline{a}$                                 |
| $\overline{2}$       | 318416162      | Arifin C<br>Noor | JI. Kertajaya Indah 4/30                             |           |                                        | 23-Jul-2003 23-Oct-2003          | 60000      | 1932111                    | 1992111                         | $\ddot{4}$                           | 1449083                             | 3                                              |
| 3                    | 315024772      | Wirajaya         | Gunawan I, Nginden Intan Timur 8/28                  |           |                                        | 23-Jul-2003 23-Sep-2003          | 45000      | 1060704                    | 1105704                         | 3                                    | 707136                              | $\overline{a}$                                 |
| $\ddot{\phantom{1}}$ |                |                  | 321321066 Suprapto J. Majapahit 3c/15                |           |                                        | 24-Jul-2003 24-Sep-2003          | 45000      | 1417272                    | 1462272                         | $\overline{3}$                       | 944848                              | $\overline{a}$                                 |
| $5 -$                | 317875187 Neti |                  | il. Golf 3 c no 20                                   |           | 28-Aug-<br>2003                        | 28-Oct-2003                      | 45000      | 1510620                    | 1555620                         | $\overline{\overline{\overline{3}}}$ | 1555620                             | 3                                              |
|                      |                |                  |                                                      |           |                                        |                                  |            |                            |                                 |                                      |                                     |                                                |
|                      |                |                  |                                                      |           |                                        |                                  |            |                            |                                 |                                      |                                     |                                                |
|                      |                |                  |                                                      |           |                                        |                                  |            |                            |                                 |                                      |                                     |                                                |
|                      |                |                  |                                                      |           |                                        |                                  |            |                            |                                 |                                      |                                     |                                                |
|                      |                |                  |                                                      |           |                                        |                                  |            |                            |                                 |                                      |                                     |                                                |
|                      |                |                  |                                                      |           |                                        |                                  |            |                            |                                 |                                      |                                     |                                                |
| <b>∉</b> 1 Done      |                |                  |                                                      |           |                                        |                                  |            |                            |                                 |                                      | <b>Fo</b> Local intranet            |                                                |

Gambar 4.11. Detil Angsuran AYA

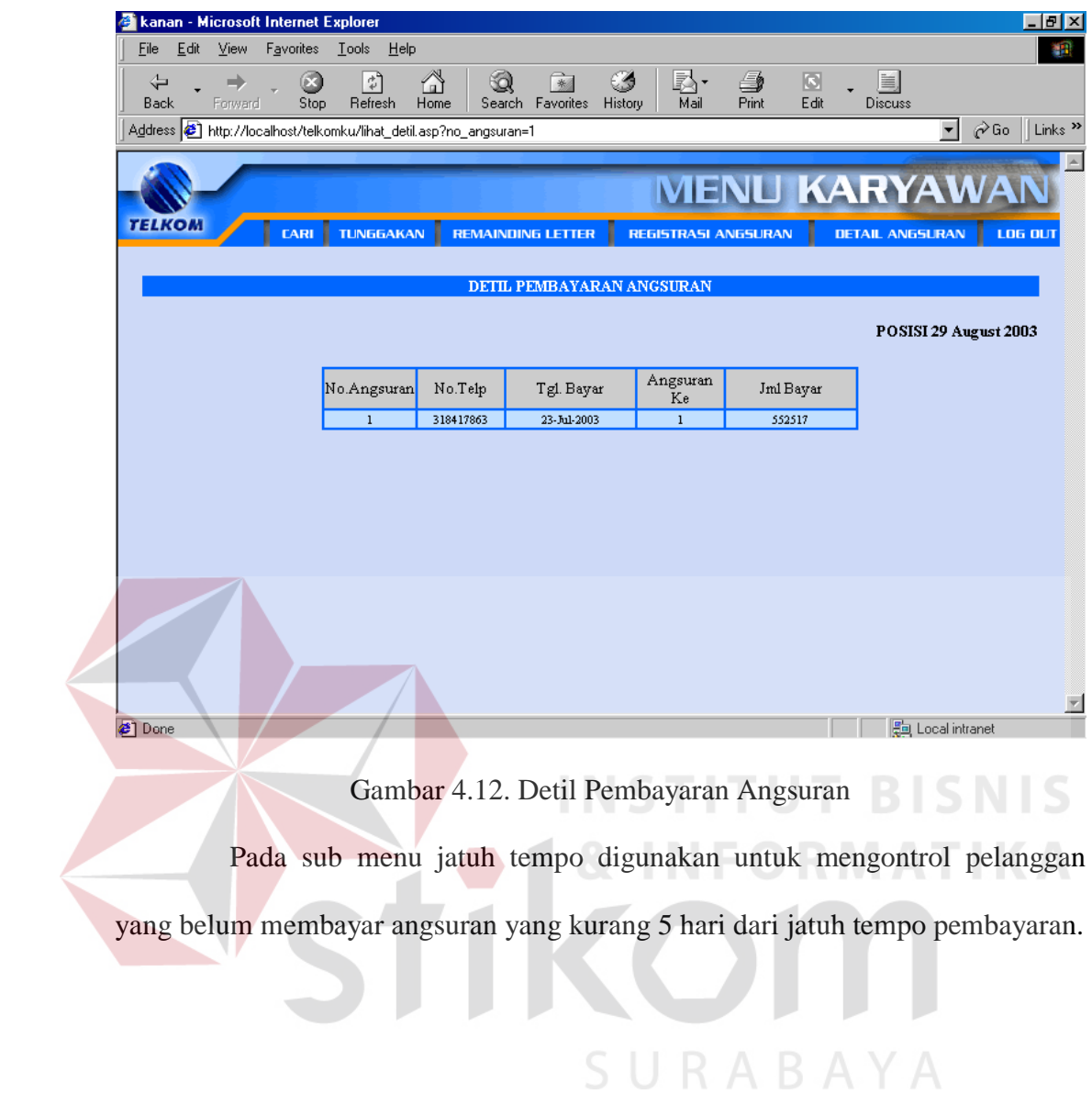

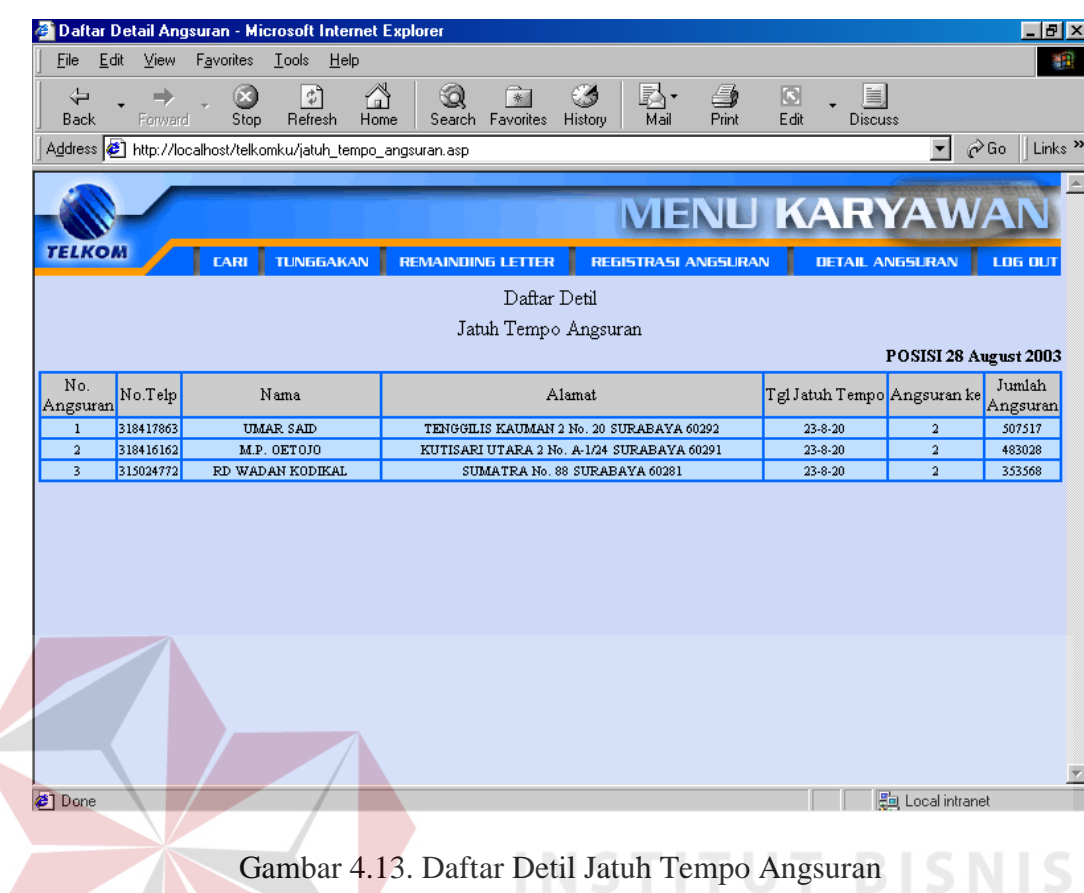

# **b. Menu Isolir**

Menu isolir ini digunakan untuk pengelolaan pengisoliran terhadap pelanggan telepon yang menunggak. Pengisoliran dilakukan seteleh dilakukan proses billing. Pada menu isolir terdapat sub menu Tutup dan Buka, sub menu tutup digunakan untuk mengisolir pelanggan yang telat membayar dan diberi sanksi baik isolir outgoing maupun total. Sub menu Buka digunakan untuk mengaktifkan pengisoliran setelah pelanggan tersebut membayar sesuai dengan besar tagihannya.

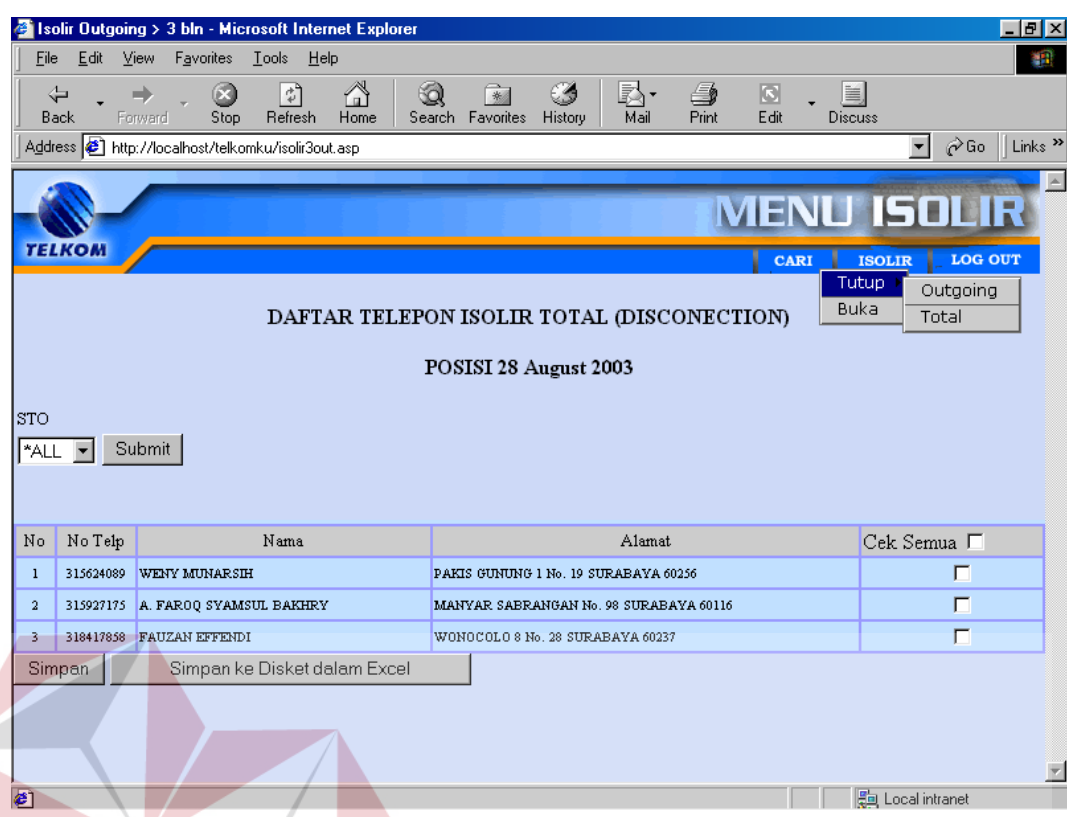

### Gambar 4.14. Menu Isolir **BISNIS**

Pada menu pengisoliran dilakukan dengan langkah – langkah yaitu dipilih no telepon yang akan diisolir atau dapat di klik "cek semua" untuk memilih semua no telepon. Kemudian tekan simpan ke disket dalam excel, maksudnya disini yaitu untuk melakukan penyimpanan ke disket dalam bentuk excel untuk diproses pengisoliran. Kemudian disimpan untuk mengubah status isolir yang nanatinya akan digunakan untuk pelaporan, begitu pula langkahlangkah untuk pengaktifan isolir.

### **c. Menu Call**

Menu call digunakan untuk pengelolaan terhadap pelanggan dengan cara operator menelpon pelanggan yang menunggak sesuai dengan daftar tunggakan. Pada Sub menu Call 1 akan menampilkan daftar pelanggan yang terlambat dalam melunasi pembayaran tagihan pada bulan lalu, Call 2 akan menampilkan daftar pelanggan yang belum membayar pada bulan berjalan, sedangkan untuk Call 3 akan menampilkan daftar pelaggan yang belum membayar selama 1 bulan.

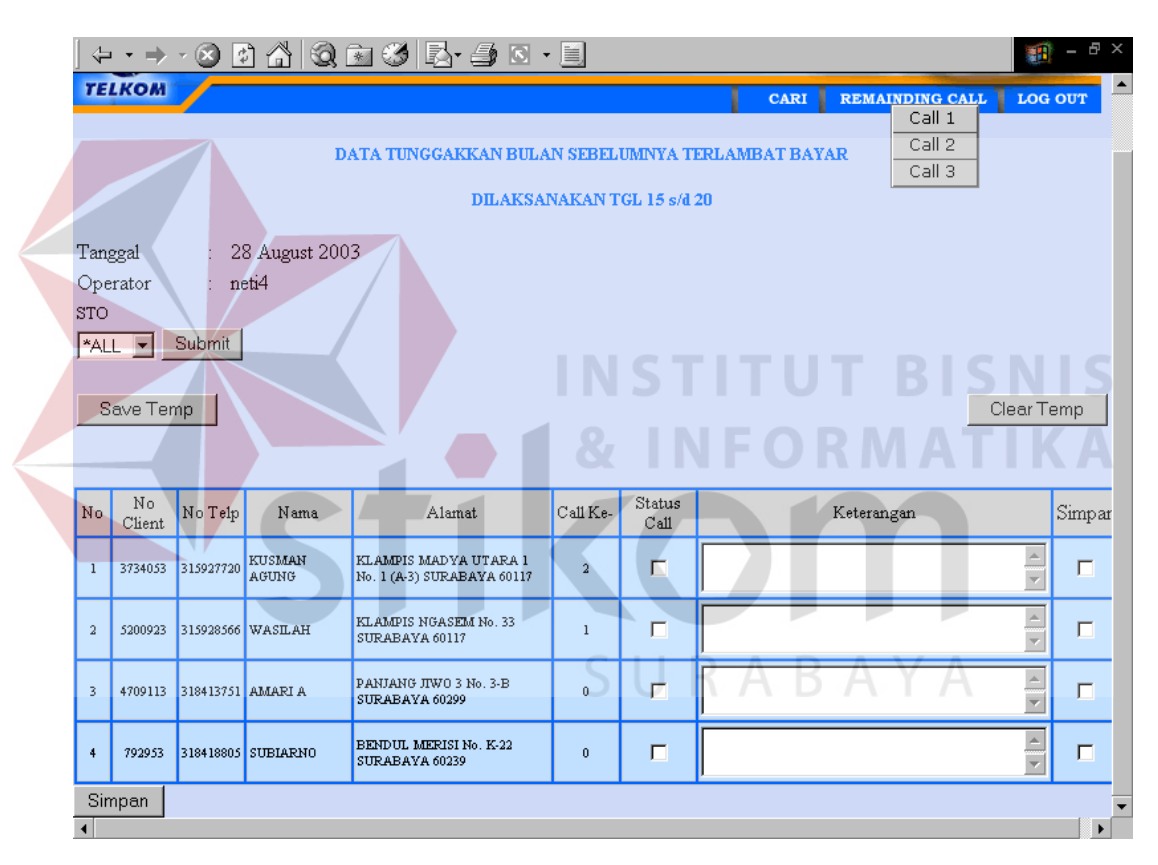

Gambar 4.15. Menu Call

Setelah operator menelpon pelanggan sesuai dengan daftar yang telah ada maka diubah satatus call-nya, inputkan keterangan jika diperlukan. Simpan no telepon yang sudah di telepon, sehingga akan mengubah status telepon yang nantinya akan dipakai dalam pelaporan.

## **d. Menu Manager**

Pada menu Manager terdapat menu tunggakan yang digunakan untuk melihat secara keseluruhan detil tunggakan. Jenis tunggakan terdiri dari Swasta dan Non Swasta. Salah satu contoh jenis tungakkan Non Swasta dapat dilihat pada gambar 4.16.

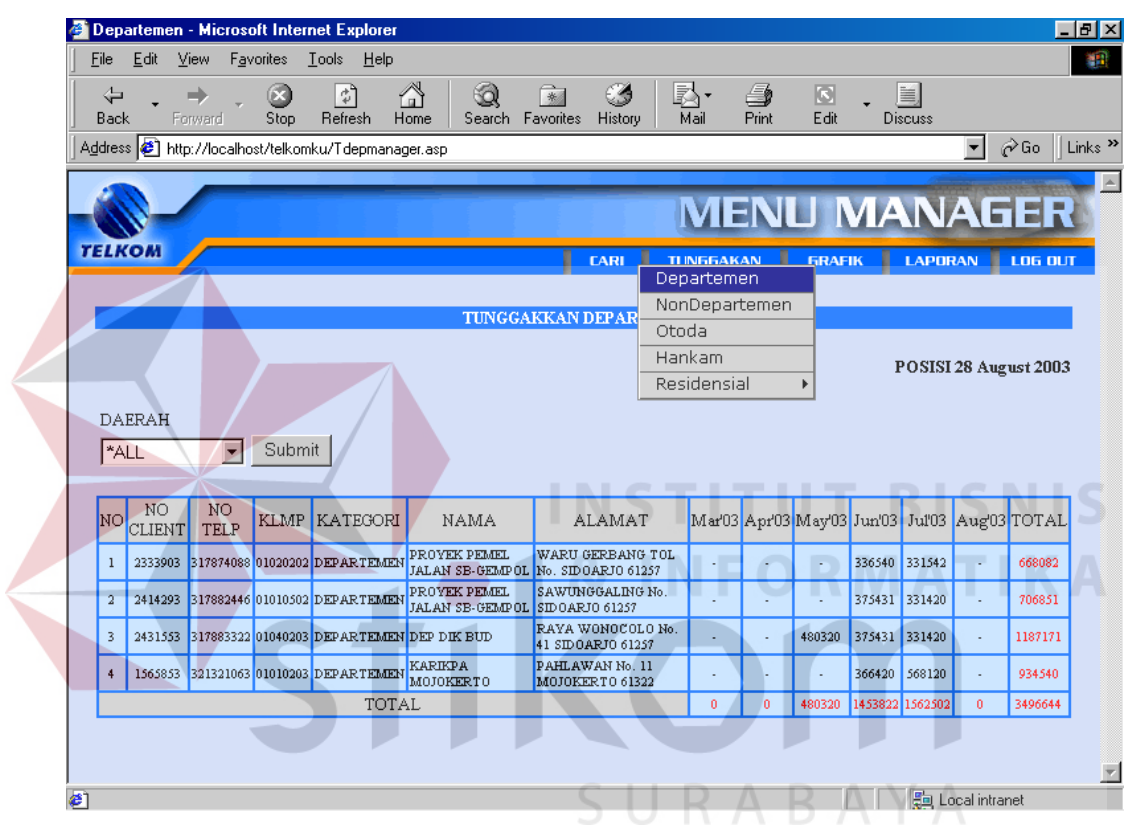

Gambar. 4.16. Menu Tunggakan Departemen

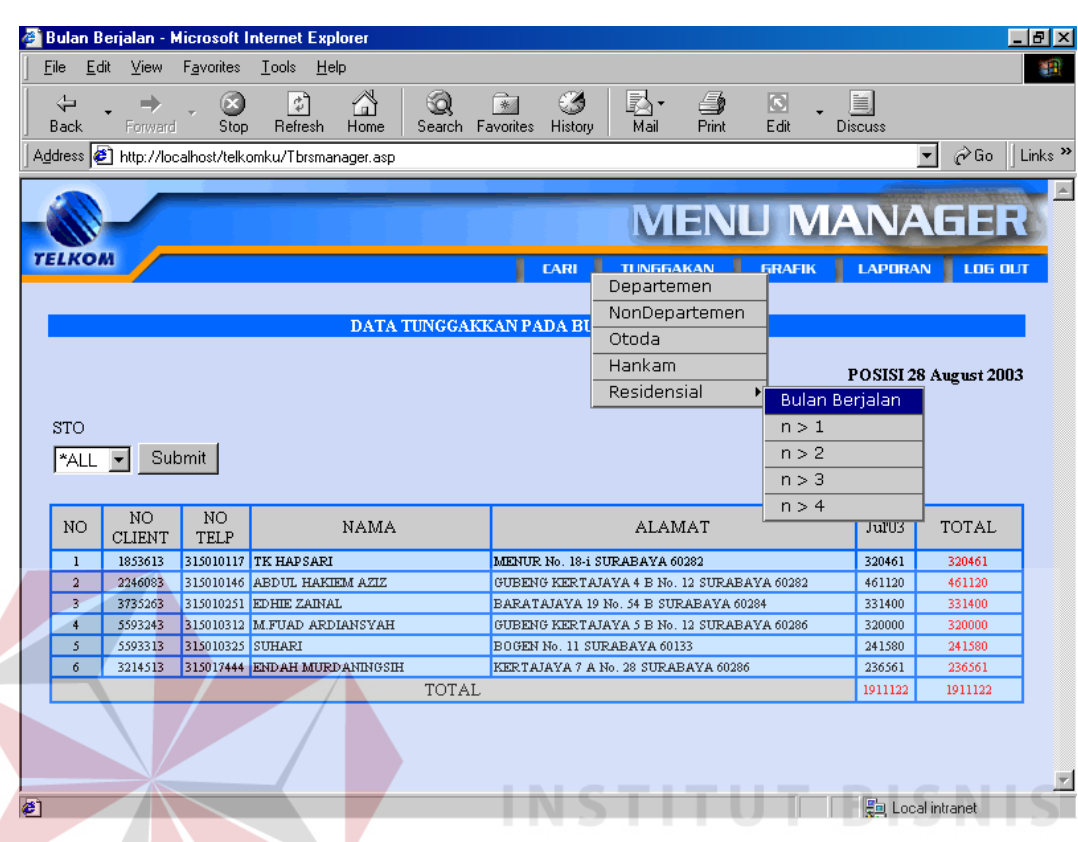

Untuk jenis tunggakan Swasta dapat dilihat pada gambar 4.17

Gambar 4.17. Tunggakan Swasta (Bulan Berjalan)

Pada menu Laporan terdapat sub menu ACP yang digunakan untuk menghitung rata-rata pengumpulan pelunasan tunggakan per harinya, yang dapat SURABAYA dilihat pada gambar 4.18.

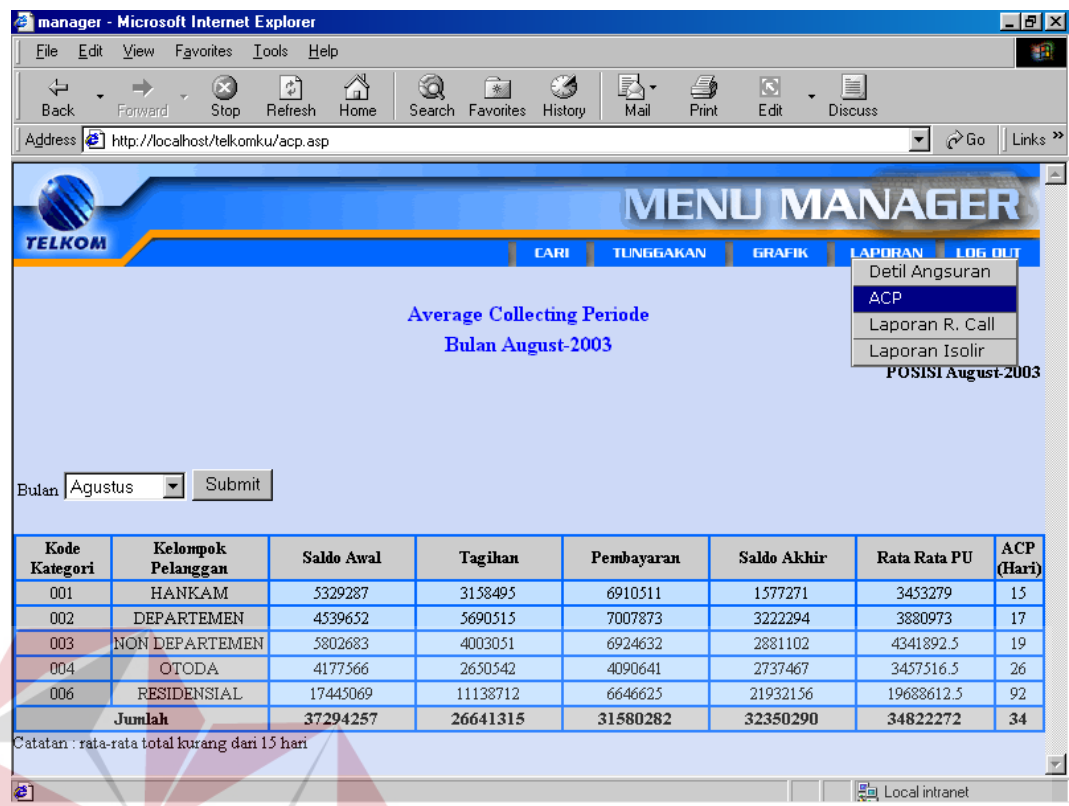

Gambar 4.18. Average Collecting Period (ACP)

Untuk Sub menu laporan Remainding Call digunakan untuk melihat jumlah secara keselurahan daftar remainding call baik call 1, call 2 maupun call 3 serta daftar-daftar nomer telepon yang telah di Call. Untuk sub menu laporan Isolir digunakan untuk melihat jumlah daftar telepon yang diisolir baik outgoing maupun total per STO.

| Edit<br>Eile    | Kanan - Microsoft Internet Explorer<br>View<br>Favorites | $\mathbf{\underline{I}}$ ools<br>Help                        |                                  |                                                 |                        |                |                       |                                       |
|-----------------|----------------------------------------------------------|--------------------------------------------------------------|----------------------------------|-------------------------------------------------|------------------------|----------------|-----------------------|---------------------------------------|
| ⇦               | ➡                                                        | 6<br>Ø<br>$\hat{\tau}_p$                                     | Q                                | $\rightarrow$<br>್ರ                             | 屗·<br>4                | $\Box$         | e,                    |                                       |
| Back            | Forward                                                  | Refresh<br>Home<br>Stop                                      | Search Favorites                 | History                                         | Mail<br>Print          | Edit           | Discuss               |                                       |
|                 |                                                          | Address <b>&amp;</b> http://localhost/telkomku/lapcall.asp   |                                  |                                                 |                        |                | $\blacktriangledown$  | $\hat{\mathfrak{c}}$ Go               |
|                 |                                                          |                                                              |                                  |                                                 |                        |                |                       |                                       |
|                 |                                                          |                                                              |                                  |                                                 | <b>MENU MANAGER</b>    |                |                       |                                       |
| <b>TELKOM</b>   |                                                          |                                                              |                                  | <b>LARI</b>                                     | <b>TUNGGAKAN</b>       | <b>GRAFIK</b>  | <b>LAPORAN</b>        | LOG OUT                               |
|                 |                                                          |                                                              |                                  |                                                 |                        |                |                       |                                       |
|                 |                                                          |                                                              |                                  | <b>Laporan Remainding Call</b>                  |                        |                |                       |                                       |
|                 |                                                          |                                                              |                                  |                                                 |                        |                |                       |                                       |
|                 |                                                          |                                                              |                                  |                                                 |                        |                | POSISI 28 August 2003 |                                       |
|                 |                                                          | Operator                                                     | Jenis                            | Tanggal Call                                    | No.Telpon              |                |                       |                                       |
|                 |                                                          | neti4                                                        | CALLI                            | 28-Aug-2003                                     | 315019531              |                |                       |                                       |
|                 |                                                          | neti4<br>neti4                                               | CALLI<br>CALLI                   | 28-Aug-2003<br>28-Aug-2003                      | 315027571<br>315032245 |                |                       |                                       |
|                 |                                                          | neti4                                                        | CALLI                            | 28-Aug-2003                                     | 315927720              |                |                       |                                       |
|                 |                                                          | neti4<br>neti4                                               | CALL2<br>CALL2                   | 28-Aug-2003<br>28-Aug-2003                      | 315010117<br>315010146 |                |                       |                                       |
|                 |                                                          | neti4                                                        | CALL3                            | 28-Aug-2003                                     | 315039714              |                |                       |                                       |
|                 |                                                          | neti4                                                        | CALL3                            | 28-Aug-2003                                     | 315040191              |                |                       |                                       |
| Hasil Call:     |                                                          | neti4                                                        | CALLI                            | 28-Aug-2003                                     | 315928566              |                |                       |                                       |
| Call 1:5        |                                                          |                                                              |                                  |                                                 |                        |                |                       |                                       |
| Call2:2         |                                                          |                                                              |                                  |                                                 |                        |                |                       |                                       |
| Call 3:2        |                                                          |                                                              |                                  |                                                 |                        |                |                       |                                       |
|                 |                                                          |                                                              |                                  |                                                 |                        |                |                       |                                       |
|                 |                                                          |                                                              |                                  |                                                 |                        |                |                       |                                       |
|                 |                                                          |                                                              |                                  |                                                 |                        |                |                       |                                       |
| <b>∉</b> ] Done |                                                          |                                                              |                                  | Gambar 4.19. Laporan Remainding Call            |                        |                | ■ Local intranet      |                                       |
|                 | <b>C</b> manager - Microsoft Internet Explorer           |                                                              |                                  |                                                 |                        |                |                       |                                       |
| File<br>Edit    | View<br>Favorites                                        | <b>Tools</b><br>Help                                         |                                  | ٠<br>٠                                          | u<br>٠<br>$\sim$       | . .            | .                     |                                       |
| ⇦               | H)                                                       | 히<br>[×]<br>ረ⊅                                               | ७                                | CS<br>米                                         | 國·<br>g,               | $\Box$         | 昌                     |                                       |
| <b>Back</b>     | Forward                                                  | Stop<br>Refresh<br>Home                                      | Search                           | Favorites<br>History                            | Mail<br>Print          | Edit           | <b>Discuss</b>        |                                       |
|                 |                                                          | Address <b>&amp;</b> http://localhost/telkomku/lapisolir.asp |                                  |                                                 |                        |                | $\vert$               | $\hat{\mathcal{C}}$ Go                |
|                 |                                                          |                                                              |                                  |                                                 |                        |                | <b>MAN</b>            |                                       |
| <b>TELKOM</b>   |                                                          |                                                              |                                  |                                                 |                        |                |                       |                                       |
|                 |                                                          |                                                              |                                  | <b>LARI</b>                                     | <b>TUNGGAKAN</b>       | <b>GRAFIK</b>  | LAPORAN LOG OUT       |                                       |
|                 |                                                          |                                                              |                                  |                                                 |                        |                | <b>ACP</b>            | Detil Angsuran                        |
|                 |                                                          |                                                              |                                  | <b>Rekap Isolir</b><br><b>Bulan August-2003</b> |                        |                |                       |                                       |
|                 |                                                          |                                                              |                                  |                                                 |                        |                |                       | Laporan Isolir                        |
|                 |                                                          |                                                              |                                  |                                                 |                        |                |                       |                                       |
| Bulan Agustus   | $\blacktriangledown$                                     | Submit                                                       |                                  |                                                 |                        |                |                       |                                       |
|                 |                                                          |                                                              |                                  |                                                 |                        |                |                       |                                       |
|                 | No.                                                      | <b>STO</b>                                                   |                                  | Outgoing                                        | <b>Total</b>           |                | Jumlah                |                                       |
|                 | $\mathbf{1}$                                             | GB                                                           | $\overline{\mathbf{2}}$          | $\overline{0}$                                  |                        | $\overline{c}$ |                       |                                       |
|                 | $\sqrt{2}$                                               | ${\rm DRM}$                                                  | $\overline{1}$                   | $\overline{0}$                                  |                        | $\mathbf{1}$   |                       |                                       |
|                 | 3                                                        | <b>MYR</b>                                                   | $\overline{0}$                   | $\overline{0}$                                  |                        | 0              |                       | Laporan R. Call<br>POSISI August-2003 |
|                 | 4                                                        | <b>IJK</b>                                                   | $\overline{\ }$                  | Ŏ                                               |                        | 0              |                       |                                       |
|                 | 5                                                        | RKT                                                          | $\overline{0}$                   | Ō                                               |                        | 0              |                       |                                       |
|                 | 6                                                        | $WR-1$                                                       | $\overline{0}$                   | $\overline{0}$                                  |                        | 0              |                       |                                       |
|                 | 7<br>8                                                   | WR-2<br><b>JGR</b>                                           | $\overline{0}$<br>$\overline{0}$ | $\overline{0}$<br>$\overline{0}$                |                        | 0<br>0         |                       |                                       |

Gambar 4.20. Laporan Remainding Isolir

Pada menu manager terdapat sub menu grafik yang digunakan untuk melihat grafik antara jumlah tunggakan tiap bulan dengan pendapatan yang dibayarkan oleh pelanggan juga terdapat grafik untuk melihat data perbandingan isolir antar STO dengan isolir outoing dan total per bulannya. Sehingga manager dapat mengambil keputusan dari data grafik tersebut.

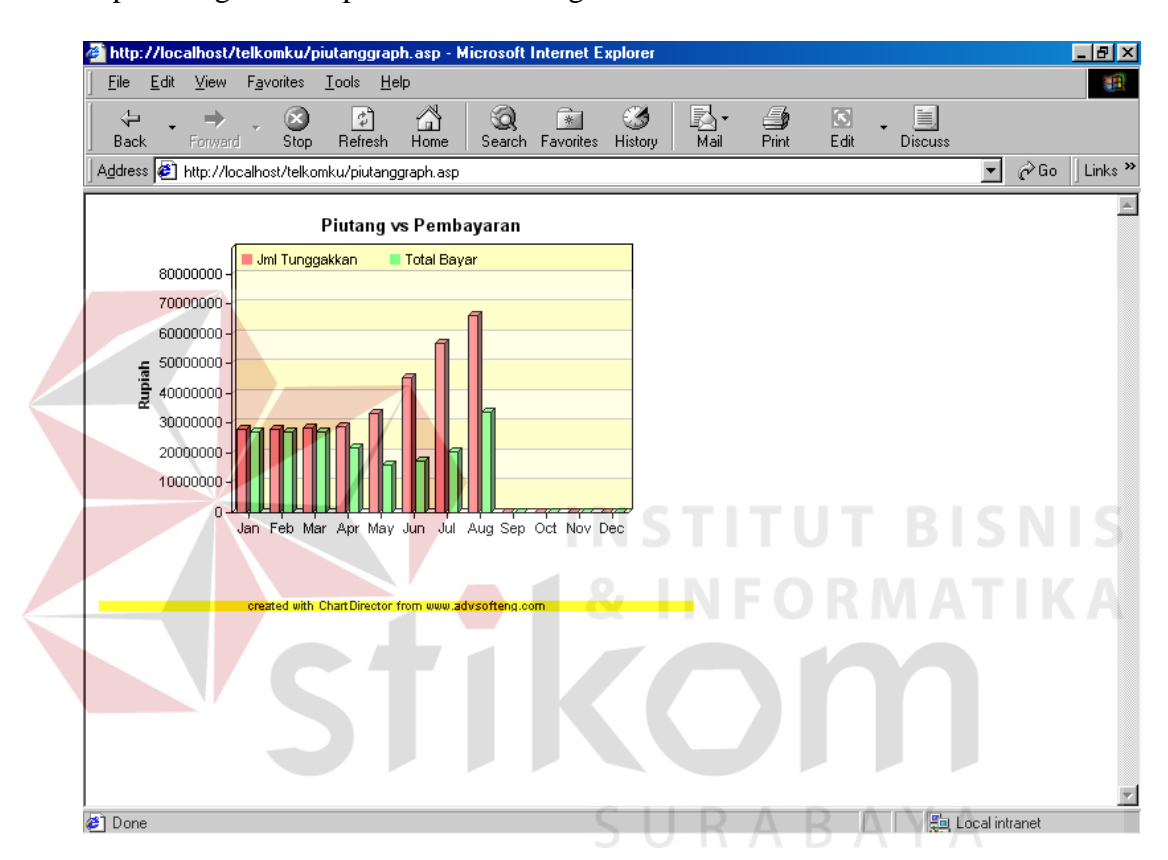

Gambar 4.21. Grafik Pelunasan Tunggakan

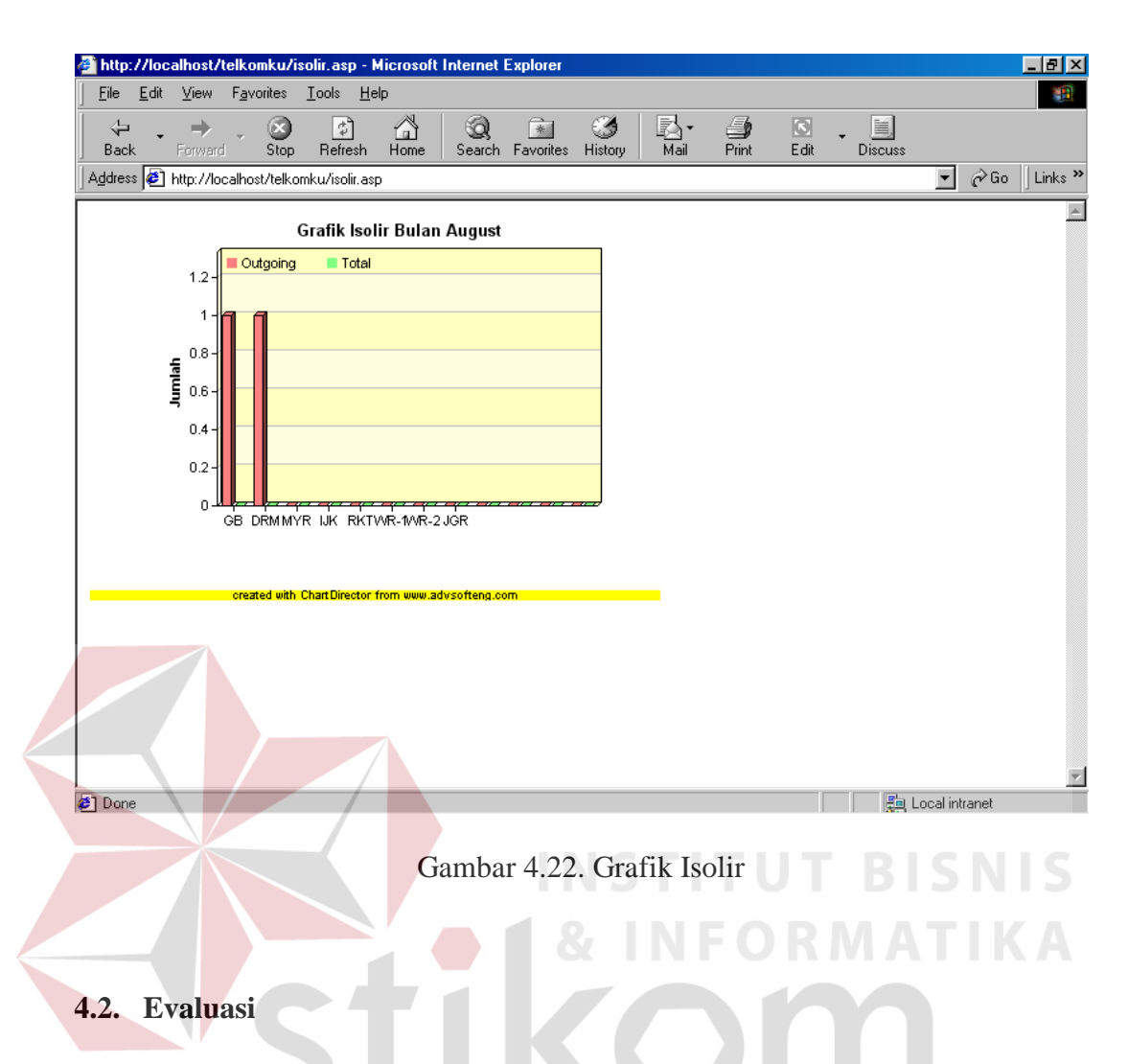

Setelah dilakukan evaluasi terhadap Aplikasi Sistem Informasi Payment Management Control ini, diperoleh kelebihan dan kekurangan sebagai berikut :

- 1. Proses query berjalan lambat pada minimum system.
- 2. Dibutuhkan PC dengan prosesor dan memory yang besar.
- 3. Hal tersebut dilakukan oleh data yang besar.

Kelebihan :

- 1. Proses pengelolaan tunggakan dapat dilakukan dengan cepat sehinga dapat tertangani dengan benar.
- 2. Daftar telepon yang akan dikelola sudah dikelompok kelompokan.

Pada hasil pengujian aplikasi diatas tidak didapatkan suatu kendala yang berarti. Kendala hanya disebabkan karena sedikit lambatnya suatu proses yang sedang dilakukan. Hal ini disebabkan spesifikasi hardware yang kurang. Apabila spesifikasi hardware ditingkatkan, kendala lambatnya suatu proses dapat diperkecil atau dihindari.

Program aplikasi diatas juga diujikan terhadap 10 orang (user) dengan tujuan untuk mengetahui tingkat kesulitan dalam pemakaian program aplikasi tersebut, dimana hasil yang diperoleh adalah sebagai berikut (angket dapat di lihat di lampiran) :

| <b>BISNIS</b> |
|---------------|
| MATIKA        |
|               |
|               |
|               |
|               |
|               |
|               |
|               |

Tabel 4.1. Angket Hasil Uji Coba

Dari hasil uji coba yang dilakukan oleh 10 orang (user) untuk pemakaian program aplikasi Sistem Informasi Payment Management Control didapatkan hasil bahwa :

a. 70 % menyatakan mudah.

 $\sim$   $\sim$ 

- b. 30 % menyatakan sedang.
- c. 0 % menyatakan sulit.

Kesimpulan secara keseluruhan terhadap pemakaian program aplikasi tersebut diatas yang telah dilakukan oleh 10 orang (user) menyatakan bahwa program diatas cukup mudah untuk digunakan.

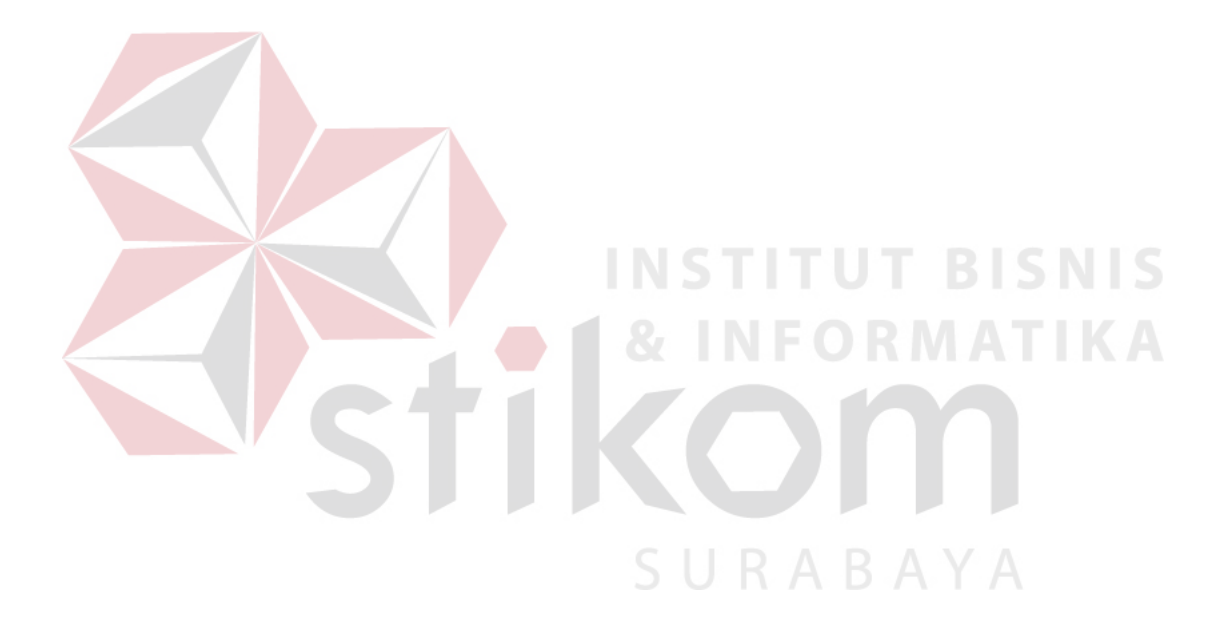